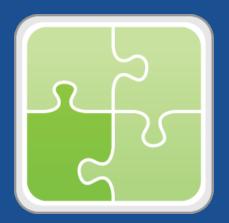

# SCCM Plug-in (for the Jamf Software Server) User Guide

Version 3.51

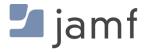

© copyright 2002-2017 Jamf. All rights reserved.

Jamf has made all efforts to ensure that this guide is accurate.

Jamf 100 Washington Ave S Suite 1100 Minneapolis, MN 55401-2155 (612) 605-6625

Under the copyright laws, this publication may not be copied, in whole or in part, without the written consent of Jamf.

The CASPER SUITE, Jamf, the Jamf Logo, JAMF SOFTWARE<sup>®</sup>, and the JAMF SOFTWARE Logo<sup>®</sup> are registered or common law trademarks of JAMF SOFTWARE, LLC in the U.S. and other countries.

Microsoft and Windows are either registered trademarks or trademarks of Microsoft Corporation in the United States and/or other countries.

All other product and service names mentioned herein are either registered trademarks or trademarks of their respective companies.

## Contents

4 Overview

**4 Requirements** 

5 Installing the JSS SCCM Proxy Service

6 Upgrading the SCCM Plug-in

7 Troubleshooting the JSS SCCM Proxy Service7 Changing the JSS SCCM Proxy Service Logging Level8 JSS SCCM Proxy Service Helper

9 Release History

**10 Known Issues** 

#### **Overview**

The SCCM plug-in pulls inventory information from the Jamf Software Server (JSS) to the JSS SCCM Proxy Service, and then to Microsoft's System Center Configuration Manager (SCCM). It uses the JSS API to ensure that SCCM always has the most up-to-date hardware and software information for the computers and mobile devices in your JSS.

#### Requirements

To install the JSS SCCM Proxy Service, you need:

- A Windows computer with Microsoft .NET Framework 4.6.2
- The ISV Proxy and CA certificates configured For instructions, see the <u>Configuring the Certificates for the SCCM Plug-in v3.40 or Later</u> Knowledge Base article.

**Note** : When the JSS SCCM Proxy Service runs, an XML file is saved to the server for each device in the JSS. The report is typically under 200 KB and saved to a folder with the same name as your JSS. Be sure to account for the disk space needed per device on the server where the JSS SCCM Proxy Service is installed.

To install and configure the SCCM plug-in, you need:

- Microsoft's System Center Configuration Manager (SCCM) 2012 or 2016
- The JSS v9.4 or later
- Access to the JSS host server
- A JSS user account with privileges to read:
  - Computers
  - Smart computer groups
  - Static computer groups
  - Mobile devices
  - Smart mobile device groups
  - Static mobile device groups

For instructions on granting privileges to JSS user accounts, see the *Casper Suite Administrator's Guide*.

# Installing the JSS SCCM Proxy Service

- 1. On a Windows computer that has Microsoft .NET Framework 4.6.2 and belongs to the same domain as the CA, extract the SCCM plug-in ZIP file.
- 2. Double-click the JSS SCCM Proxy Installer .msi file in the SCCM plug-in directory, and verify that you are running the JSS v9.4 or later. Then, click **Next** to proceed.

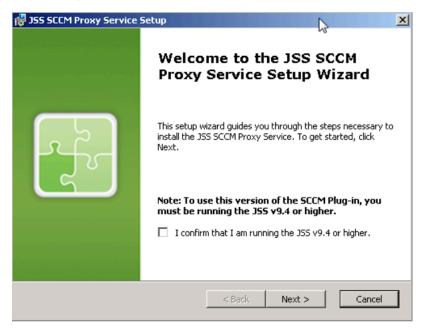

3. Configure the SCCM settings on the pane and click Next.

| 1 | 🔂 JSS SCCM Proxy Service Setup 🛛 🛛 🔀 |                            |  |  |  |  |
|---|--------------------------------------|----------------------------|--|--|--|--|
|   | Settings for Communicating with SCCM |                            |  |  |  |  |
|   | -SCCM Settings                       |                            |  |  |  |  |
|   | SCCM Management Point FQDN:          |                            |  |  |  |  |
|   | Management Point Uses HTTPS:         | <b>v</b>                   |  |  |  |  |
|   | Site Code:                           |                            |  |  |  |  |
|   | ISV Proxy Certificate GUID:          |                            |  |  |  |  |
|   | ISV Proxy Certificate Friendly Name: | JSS SCCM Proxy Certificate |  |  |  |  |
|   |                                      |                            |  |  |  |  |
|   |                                      |                            |  |  |  |  |
| _ |                                      | < Back Next > Cancel       |  |  |  |  |

4. Configure the settings for communicating to the JSS server, and specify the information to send to SCCM.

| 🙀 JSS SCCM Proxy Service Setup    |               |          | X      |
|-----------------------------------|---------------|----------|--------|
| Settings for Communicating with t | he JSS Server |          |        |
| T JSS Server Settings             |               |          |        |
| JSS URL:                          |               |          |        |
| JSS Username:                     |               |          |        |
| JSS Password:                     |               |          |        |
| Confirm JSS Password:             |               |          |        |
| Send Computer:                    | 🔽 Hardware    | Software |        |
| Send Mobile Device:               | 🔽 Hardware    | Software |        |
|                                   |               |          |        |
|                                   |               |          |        |
|                                   | < Back        | Next >   | Cancel |

- 5. Choose where you want to install the JSS SCCM proxy service and click Next.
- 6. Click Install.
- 7. When the installation is complete, click Finish.

### **Upgrading the SCCM Plug-in**

The instructions in this section explain how to upgrade the SCCM plug-in v3.30 or later to the most current version.

- On the server where the JSS SCCM Proxy Service is installed, navigate to C:\Program Files (x86)\JAMF Software\JSS SCCM Proxy Service\ and locate the settings.xml file.
- 2. Save a copy of the settings.xml file to your desktop.
- 3. Uninstall the JSS SCCM Proxy Service using the Control Panel.
- 4. Using the latest SCCM plug-in ZIP file, follow the instructions in the "Installing the JSS SCCM Proxy Service" section to re-install the JSS SCCM Proxy Service.
   You can use the copy of the settings.xml file to see which settings were applied in the previous version of the JSS SCCM Proxy Service. All relevant settings are near the beginning of the file.
- 5. Log in to the JSS server.

6. If upgrading from v3.30 or earlier, remove the Client and CA certificates from the JSS server. Those certificates were required to install previous version of the plug-in, but they are no longer needed.

Any remaining files related to the plug-in are removed automatically when the JSS is upgraded.

## **Troubleshooting the JSS SCCM Proxy Service**

This section explains how the log and the helper application can be used to troubleshoot the JSS SCCM Proxy Service.

#### Changing the JSS SCCM Proxy Service Logging Level

The log for the JSS SCCM Proxy Service is located on the computer with the JSS SCCM Proxy Service.

You can customize the amount of information that is included in the log by choosing one of the following logging levels:

- Debug
- Info
- Warn
- Error
- Fatal

By default, the log is configured to use the "Warn" level.

For more information on the logging levels, see the following Apache Logging Services documentation: http://logging.apache.org/log4j/1.2/apidocs/org/apache/log4j/Level.html

- On the computer with the JSS SCCM Proxy Service, navigate to C:\Program Files (x86)\JAMF Software\JSS SCCM Proxy Service\ and open the settings.xml file with a text editor.
- 2. Locate the element that begins with level value and replace the text in quotes with either "DEBUG", "INFO", "WARN", "ERROR", or "FATAL".
- 3. Save and close the file.

#### **JSS SCCM Proxy Service Helper**

The JSS SCCM Proxy Service Helper allows you to perform advanced troubleshooting tasks such as testing the connection to the JSS and sending information on one or more computers or mobile devices to SCCM without waiting for a change in inventory.

**Note**: It is recommended that you stop the Windows Service when using the JSS SCCM Proxy Service Helper.

| Note: Second States Second States Second States Second States Second States Second States Second States States Sta | y Service Helper                                                                             |                               |                             |               | _D×       |
|----------------------------------------------------------------------------------------------------|----------------------------------------------------------------------------------------------|-------------------------------|-----------------------------|---------------|-----------|
| JSS Information -                                                                                                    |                                                                                              | Enter the JSS ID or Name      | of the device or group to   | take action o | n         |
| URL:                                                                                                    | https://jss.mycompany.com:8443/                                                              | C All Computers & Mobile      | Devices                     |               |           |
| JSS Usemame:                                                                                                    | SCCMPlugin                                                                                   | Computer                      |                             |               |           |
| JSS Password:                                                                                                    | Change pwd in Settings.xml                                                                   | C Computer Group              |                             |               |           |
|                                                                                                    |                                                                                              | C Mobile Device               |                             |               |           |
| SCCM Information                                                                                                    |                                                                                              | C Mobile Device Group         |                             |               |           |
| MP FQDN:                                                                                                    | http://sccm.mycompany.com                                                                    | C Updated Devices             |                             |               |           |
| Site Code/Guid:                                                                                                    | IST a57bda4a-1d7b-4ac7-acde-387540e2c161                                                     |                               | GET XML from JSS            | Send to       | SCCM      |
| GET or select the                                                                                                    | XML for a single computer or mobile device                                                   |                               |                             |               |           |
| Path:                                                                                                    |                                                                                              |                               |                             | Select        | Clear     |
|                                                                                                    |                                                                                              |                               |                             | Send XMI      | L to SCCM |
| Select the XSL file                                                                                                    | is to use for transforming the computer or mobile device XML                                 | into the SCCM Inventory Repo  | rts (Used for testing trans | form)         |           |
| Computer HINV:                                                                                                    | C:\Projects\sccm2012\ProxyService\src\SCCMProxyServ                                          | ice\target\xsl\sccm_computer, | hardware.xsl                | Select        | Clear     |
| Computer SINV:                                                                                                    | C:\Projects\sccm2012\ProxyService\src\SCCMProxyService\target\xsl\sccm_computer_software.xsl |                               |                             | Clear         |           |
| Mobile HINV:                                                                                                    | C:\Projects\sccm2012\ProxyService\src\SCCMProxyServ                                          | ice\target\xsl\sccm_mobile_de | wice_hardware.xsl           | Select        | Clear     |
| Mobile SINV:                                                                                                    | C:\Projects\sccm2012\ProxyService\src\SCCMProxyService                                       | ice\target\xsl\sccm_mobile_de | wice_software.xsl           | Select        | Clear     |
| Transform the XMI                                                                                                    | L for the selected device into the SCCM Inventory Reports (U                                 | lsed for testing transform)   |                             |               |           |
| Full HINV:                                                                                                    |                                                                                              |                               |                             | Open          | Clear     |
| Delta HINV:                                                                                                    |                                                                                              |                               |                             | Open          | Clear     |
| SINV:                                                                                                    |                                                                                              |                               |                             | Open          | Clear     |
| Remove indents and line breaks                                                                                                    |                                                                                              |                               | Transform                   |               |           |
|                                                                                                    |                                                                                              |                               |                             |               |           |

The following screen shot shows the helper application and its functionality.

The helper must be "Run as administrator." It is stored in the same directory as the proxy service and is located in:

C:\Program Files (x86)\JAMF Software\JSS SCCM Proxy Service\JAMF.JSS. ProxyService.Plugins.SCCM2012.Helper.exe

# **Release History**

| Version | Changes                                                                                                    |
|---------|----------------------------------------------------------------------------------------------------|
| v3.51   | <ul> <li>Fixed an issue that caused the incorrect date to be displayed for "Last Hardware Scan" in the SCCM Plug-in for computers and mobile devices.</li> <li>Fixed an issue that prevented the SCCM plug-in from making calls to the customer API if TLSv1 is not an SSLEnabledProtocol in the JSS.</li> </ul>                                                                                                    |
| v3.50   | Fixed an issue where the SCCM plug-in caused exponential growth of the SCCM database. The issue was fixed by adding a Delta report capability which sends reports that contain what has changed for each device registered with SCCM after the initial full-inventory report.                                                                                                    |
| v3.43   | Fixed an issue where the SCCM Plug-in added multiple entries for the same client into the SCCM database.                                                                                                    |
| v3.42   | <ul> <li>Fixed an issue where the JSS Proxy Service could not be upgraded or re-installed using a different account than what was used during the initial installation.</li> <li>Fixed an issue that caused the JSS host server's response type to default to JSON instead of XML.</li> </ul>                                                                                                    |
| v3.41   | <ul> <li>Fixed an issue that caused the FQDN for a computer to list the NetBIOS name at the end instead of at the beginning.</li> <li>Fixed an issue that prevented files sent from the JSS to the SCCM Plug-in from being saved if the SCCM Plug-in is in debug mode.</li> </ul>                                                                                                    |
| v3.40   | <ul> <li>Requires the JSS v9.4 or later.</li> <li>Added support for exporting Android devices to SCCM.</li> <li>Uses a polling model that no longer requires the JSS Plug-in.</li> <li>Compatible with hosted instances of the JSS.</li> <li>Reduced the number of required certificates from five to one or two depending on the configuration of the management point in SCCM.</li> </ul>                                                                                                    |
| v3.30   | <ul> <li>The SCCM Plug-in now sends light-weight messages from the JSS to the SCCM.</li> <li>REST lookups and XSL transformations are now performed on the proxy service.</li> <li>Fixed an issue that prevented partition information from being correctly reported in SCCM.</li> <li>Added the ability to send the Active Directory status and FileVault 2 status in the JSS v9.0 and later.</li> <li>Added support for the JSS v9.2.</li> <li>The plug-in now listens for API events in JSS v9.23 and later.</li> <li>Fixed an issue that caused a false error message to appear when saving plug-in settings.</li> <li>Added a helper application that troubleshoots and aids proxy service functionality.</li> </ul> |
| v3.21   | <ul> <li>Added support for the JSS v9.1.</li> <li>Fixed an issue that caused the SMS_MP_CONTROL_MANAGER component status to be displayed as "Warning".</li> </ul>                                                                                                    |

| Version | Changes                                                                                                    |
|---------|----------------------------------------------------------------------------------------------------|
| v3.2    | <ul> <li>Added support for the JSS v9.0.</li> <li>Fixed an issue that prevented the SCCM plug-in from sending information for computers in the JSS that do not have a UDID.</li> </ul>                                                                                                    |
| v3.11   | <ul> <li>Fixed an issue that prevented computer and mobile device names from being updated in SCCM when updated in the JSS. The issue was fixed by ensuring that the SCCM plug-in uses the serial number as the value for the hardware ID.</li> <li>Fixed an issue that prevented apostrophes (') from being included in names of computers and mobile devices that were added to SCCM using the SCCM plug-in.</li> <li>The JSS SCCM Proxy Service now sends the Heartbeat Discovery data discovery record (DDR) to SCCM, which allows SCCM to determine if computers and mobile devices are still active.</li> </ul> |
| v3.1    | <ul> <li>Added an option to the JSS SCCM Proxy Service Installer to specify if the SCCM management point uses HTTPS.</li> <li>Fixed an issue that prevented the log for the SCCM plug-in from being created on Linux.</li> <li>Fixed an issue that prevented the SCCM plug-in from being installed on Windows.</li> </ul>                                                                                                    |
| v3.0    | <ul> <li>Re-implemented the plug-in to interact with the JSS Events API, allowing inventory information from the JSS to be updated in SCCM in real time.</li> <li>Added support for Microsoft's SCCM 2012.</li> <li>Added support for communication over HTTPS.</li> </ul>                                                                                                    |
| v2.0    | <ul> <li>Added compatibility with the JSS Conduit v2.0.</li> <li>Decreased memory usage.</li> <li>Added the ability to export inventory information for secondary MAC addresses, additional disk partitions, and logical disk sizes.</li> <li>Fixed an issue that caused the SCCM plug-in to export inaccurate data for computers that don't have unique computer names in SCCM.</li> </ul>                                                                                                    |

## **Known Issues**

The following issue is known in the SCCM plug-in v3.42 or later:

The SCCM plug-in can be used with English and French language packs only.